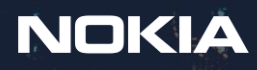

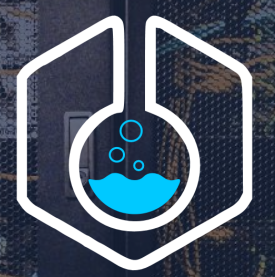

## CONTAINERIAb

# Building multivendor IXP lab with Containerlab

38th EURO-IX FORUM

Roman Dodin Contdvps

#### Network labs A right, not a privilege

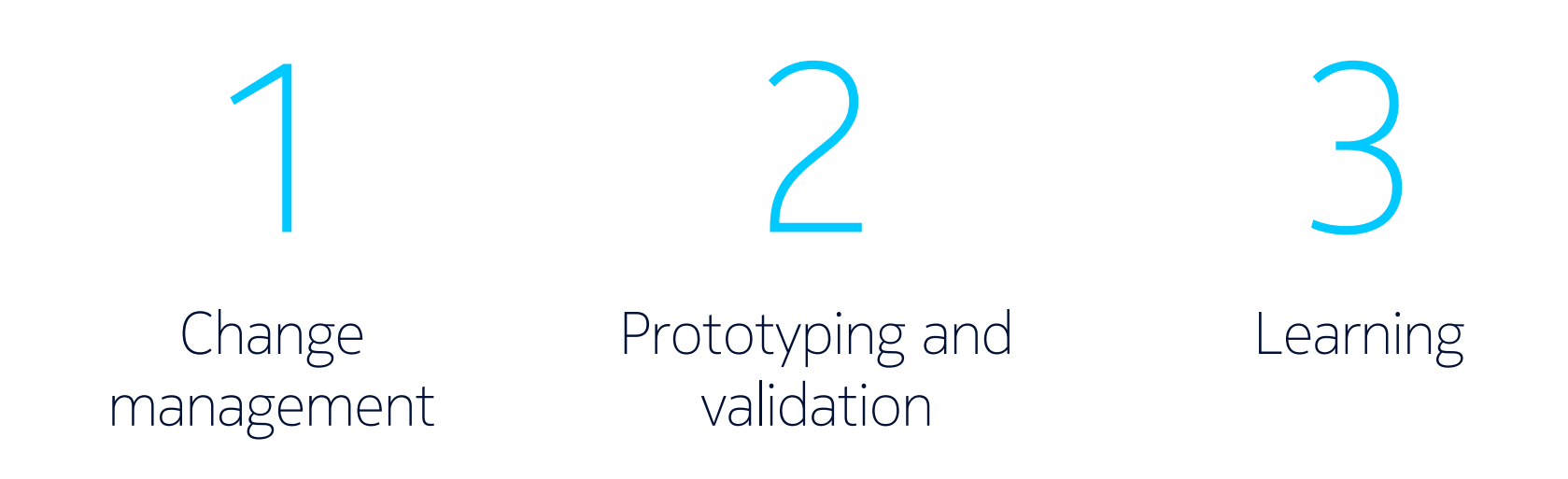

**NOKIA** 

#### Network labs How do we typically run labs today?

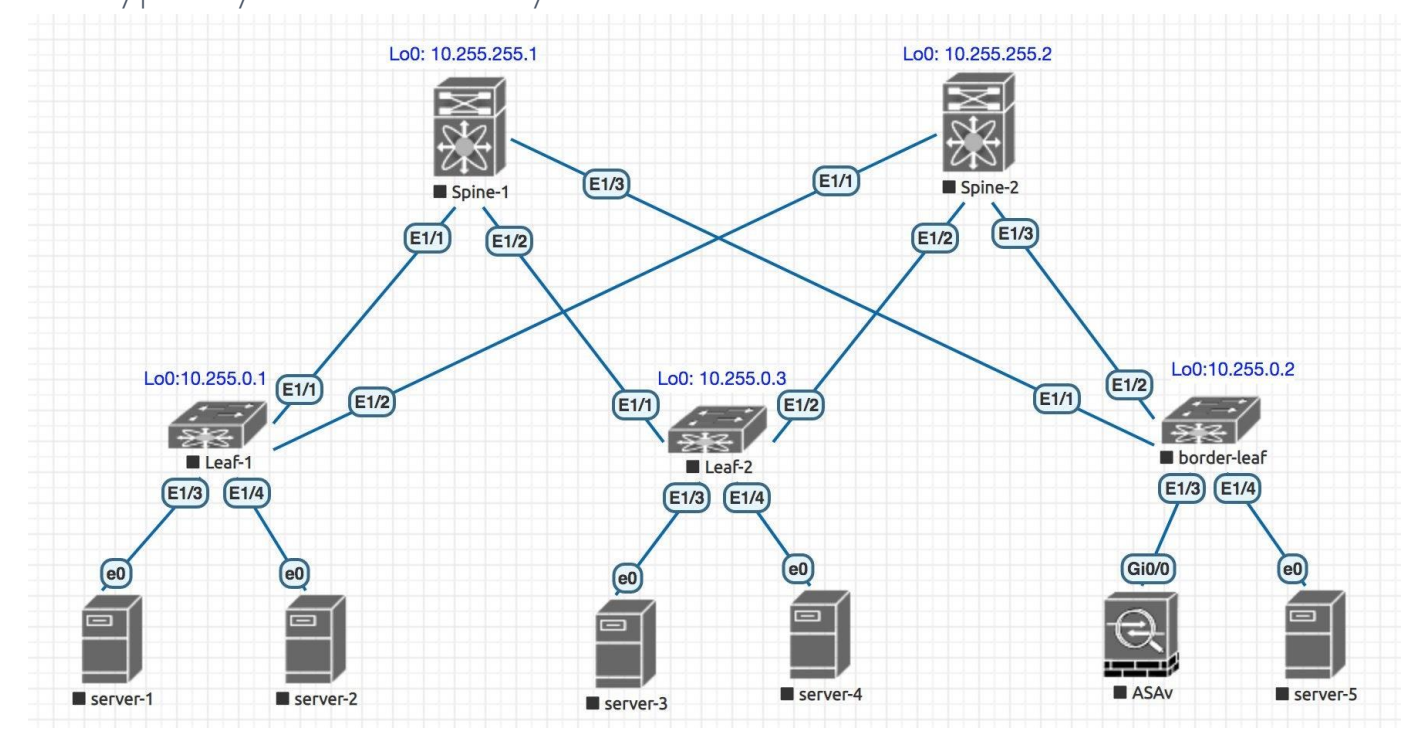

Pic from https://www.reddit.com/r/networking/comments/g5fb23/eveng\_lab\_strage\_packet\_loss/

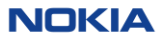

### **Containerlab**

Bringing declarativeness to network labs

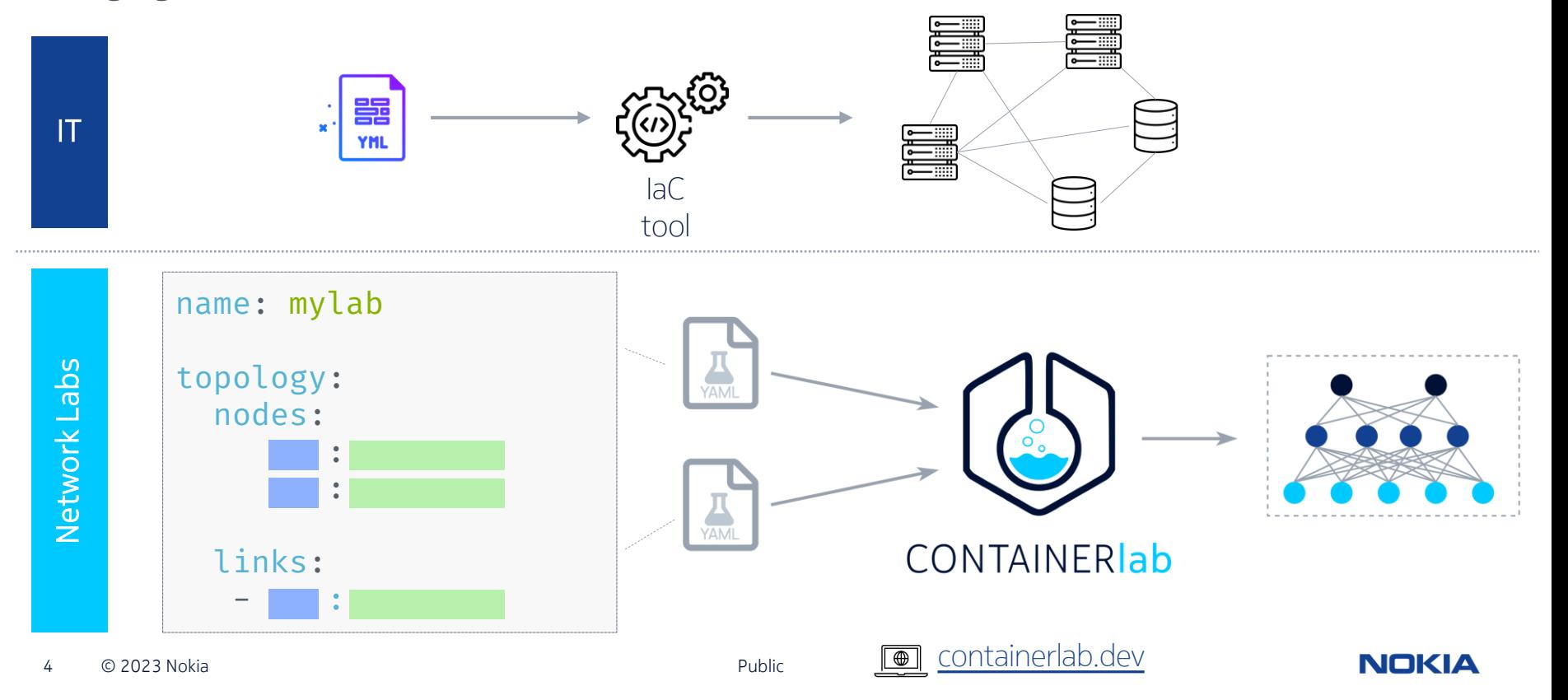

### Why containerlab If we have lab emulation tools already?

#### Network emulation SW Containerlab

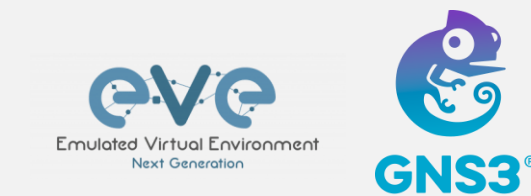

Purpose built & proven Free versions available UI

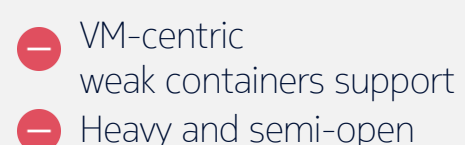

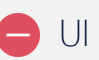

CONTAINERIab **First class support for containerized NOSes** Transparent datapath Git friendly & better image sharing and handling **H** Repeatable lab builds and CI friendly Small footprint, open, free and fast**Fewer Network OSes supported** No UI

#### Learn by doing Basic IXP topology with Route Servers

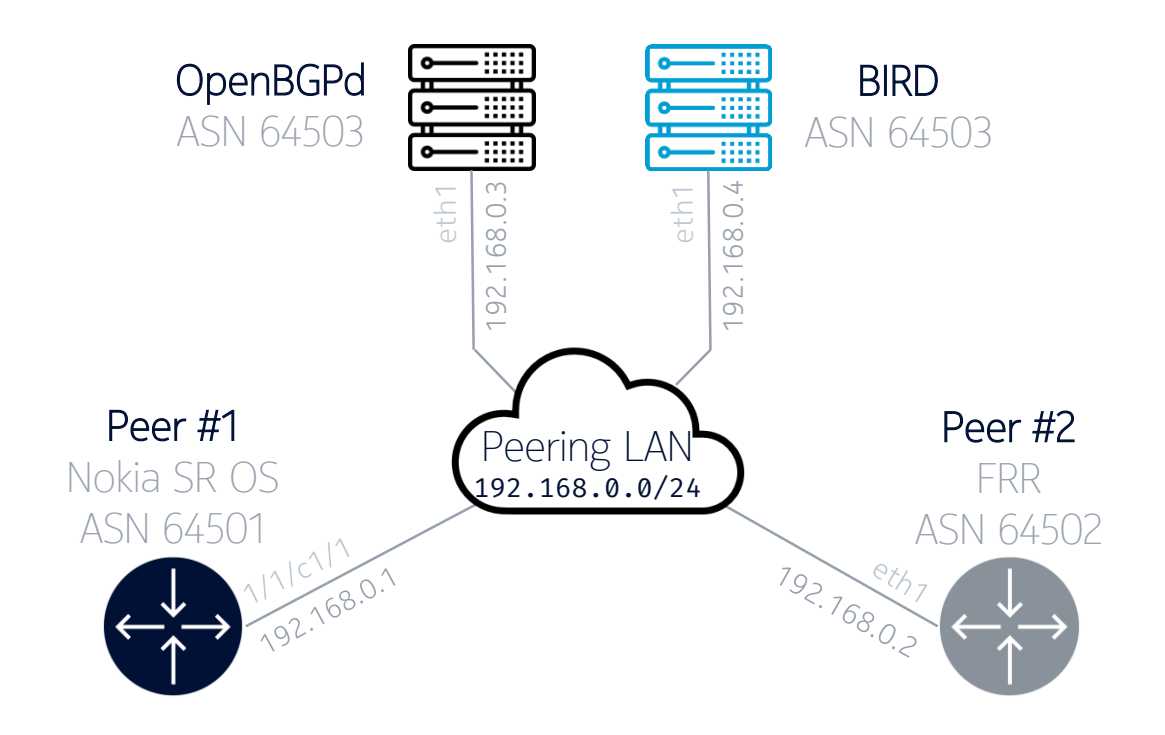

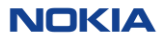

#### Learn by doing Basic IXP topology with Route Servers

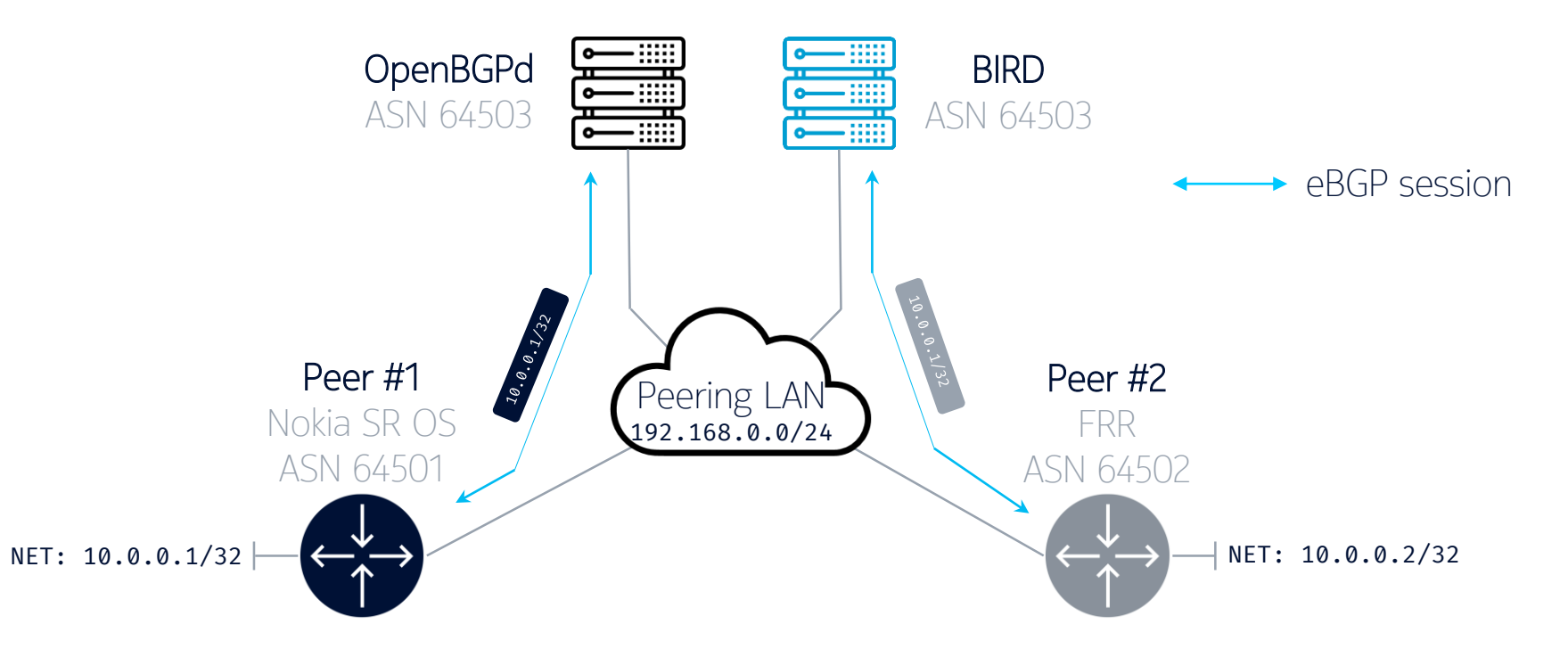

**NOKIA** 

### Installation Just a single command

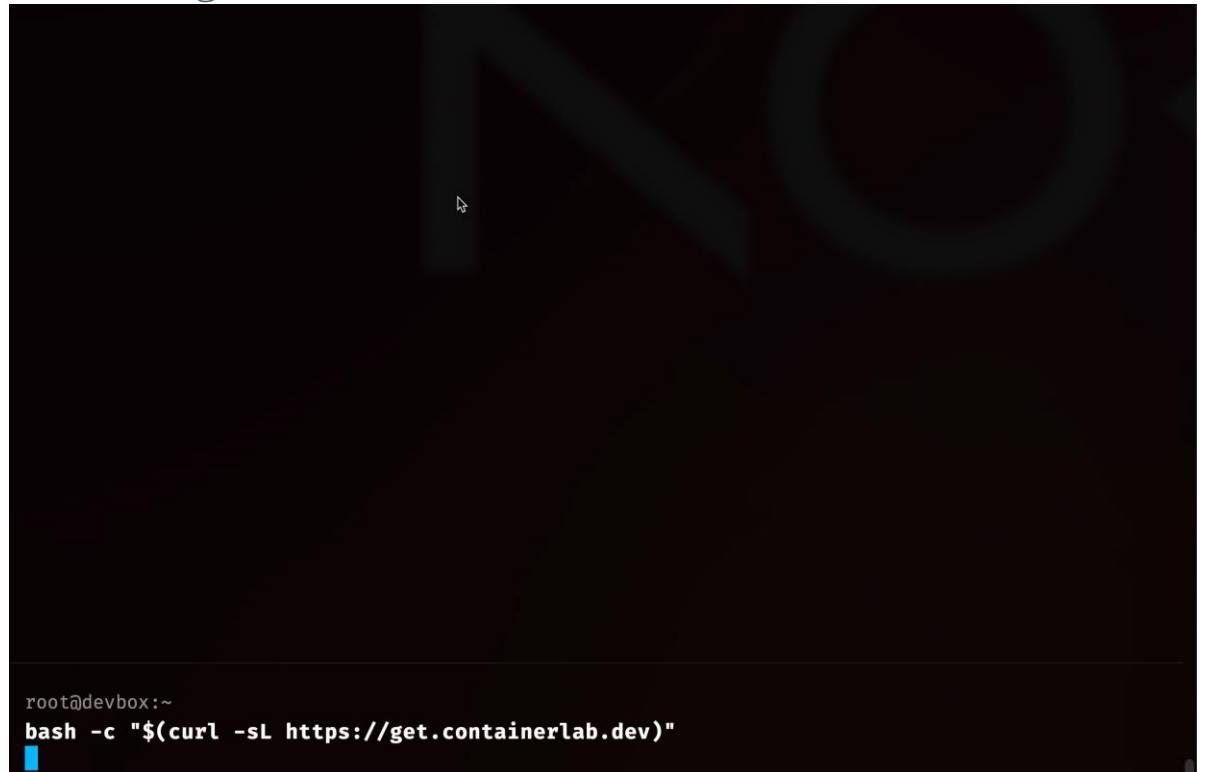

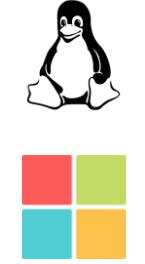

Other installation options: <https://containerlab.dev/install/>

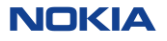

#### Topology file Declarative way to define a lab

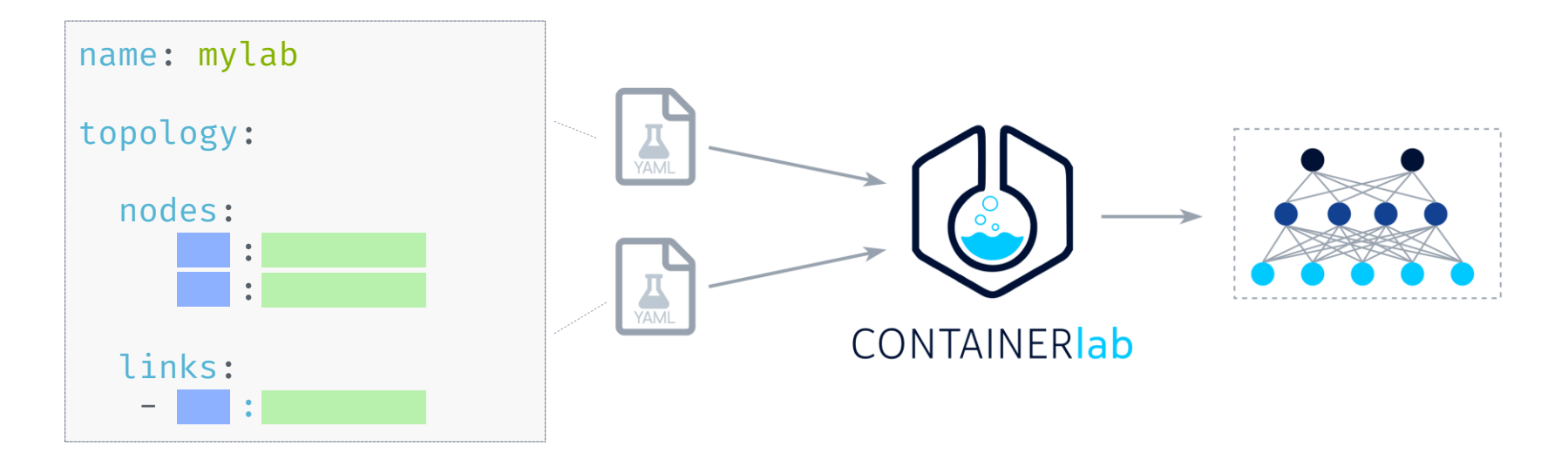

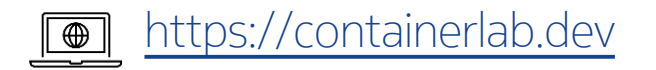

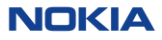

#### Building an IXP lab Adding Nokia SR OS node

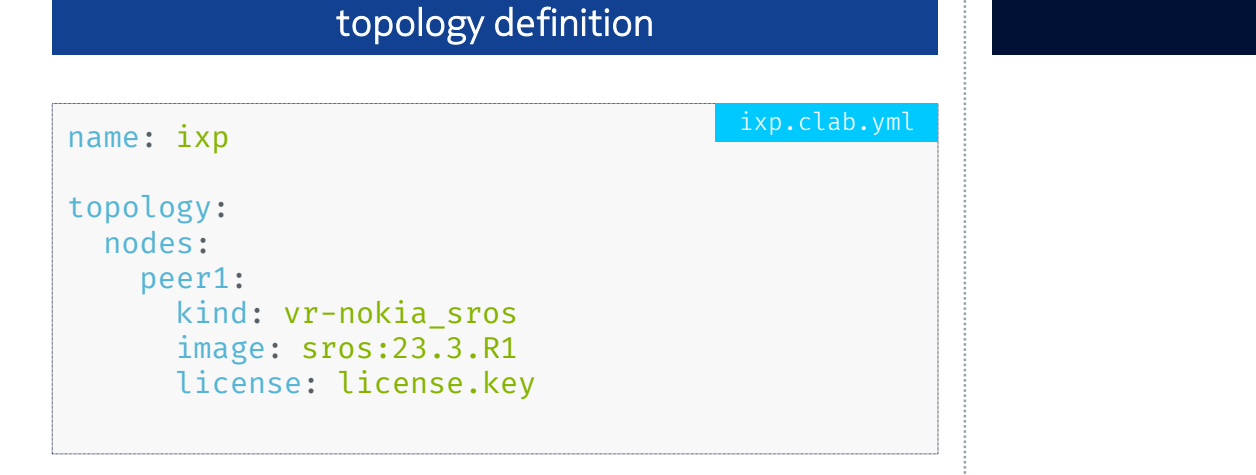

#### logical view

peer1 (Nokia SR OS)

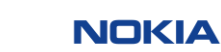

#### Building an IXP lab Adding FRR node

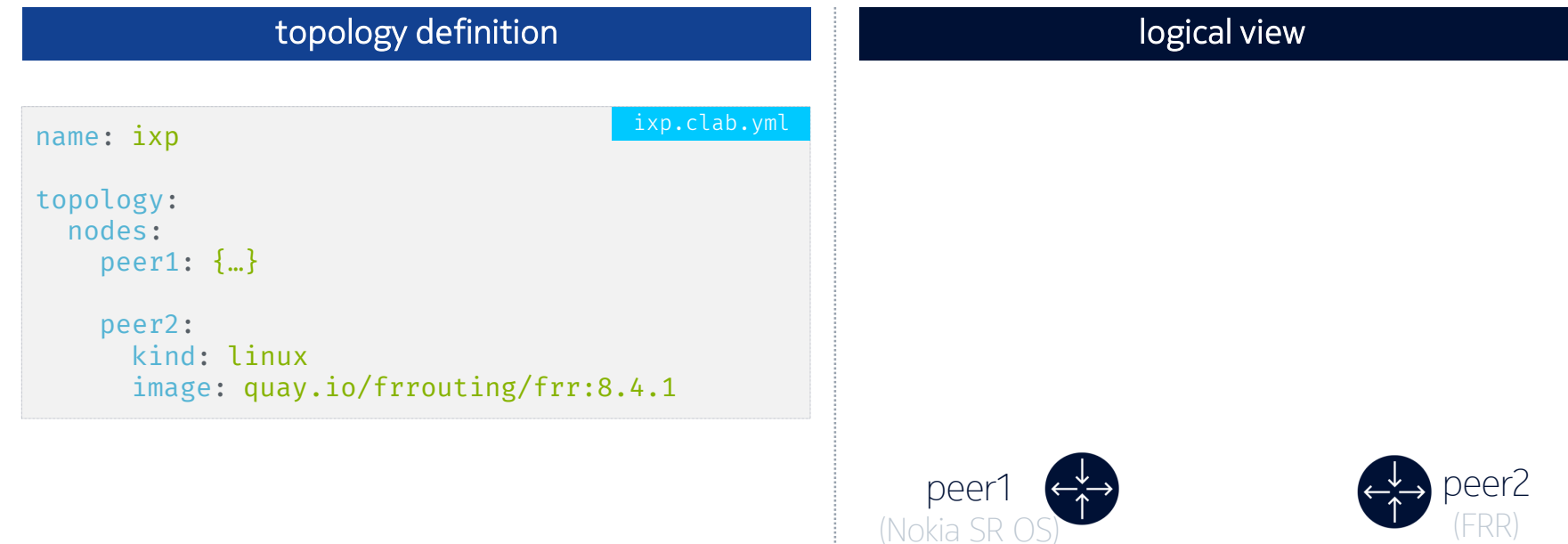

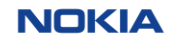

### Building an IXP lab Adding Route Servers

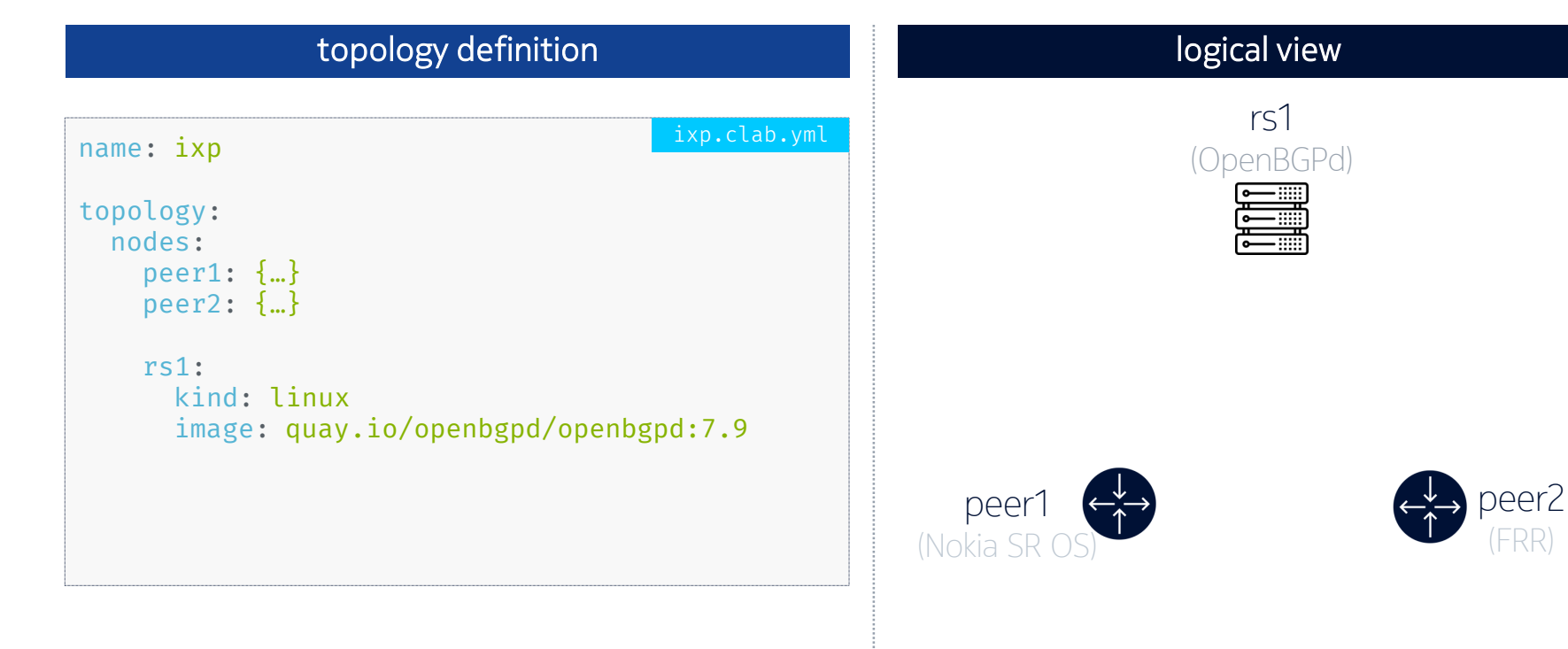

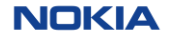

### Building an IXP lab Adding Route Servers

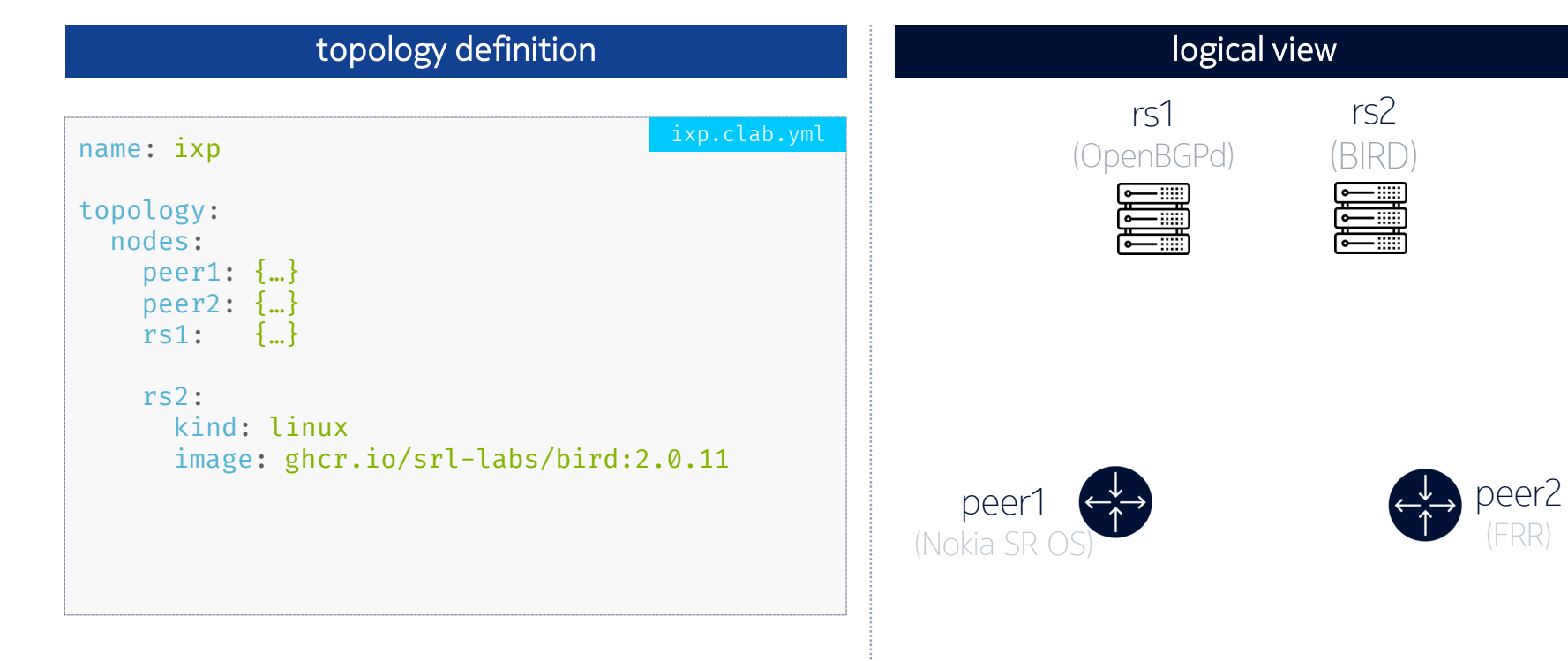

13 © 2023 Nokia Public

**NOKIA** 

### Building an IXP lab Adding Peering LAN

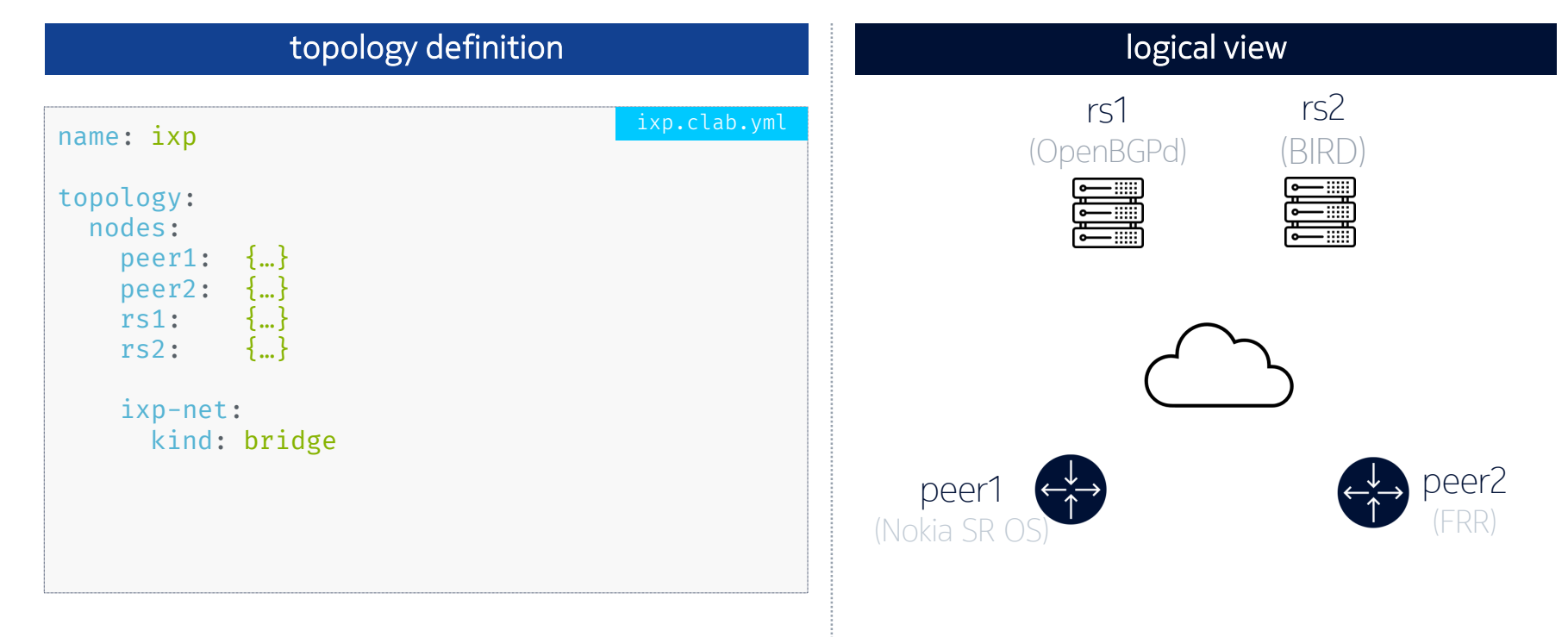

### Building an IXP lab Adding links

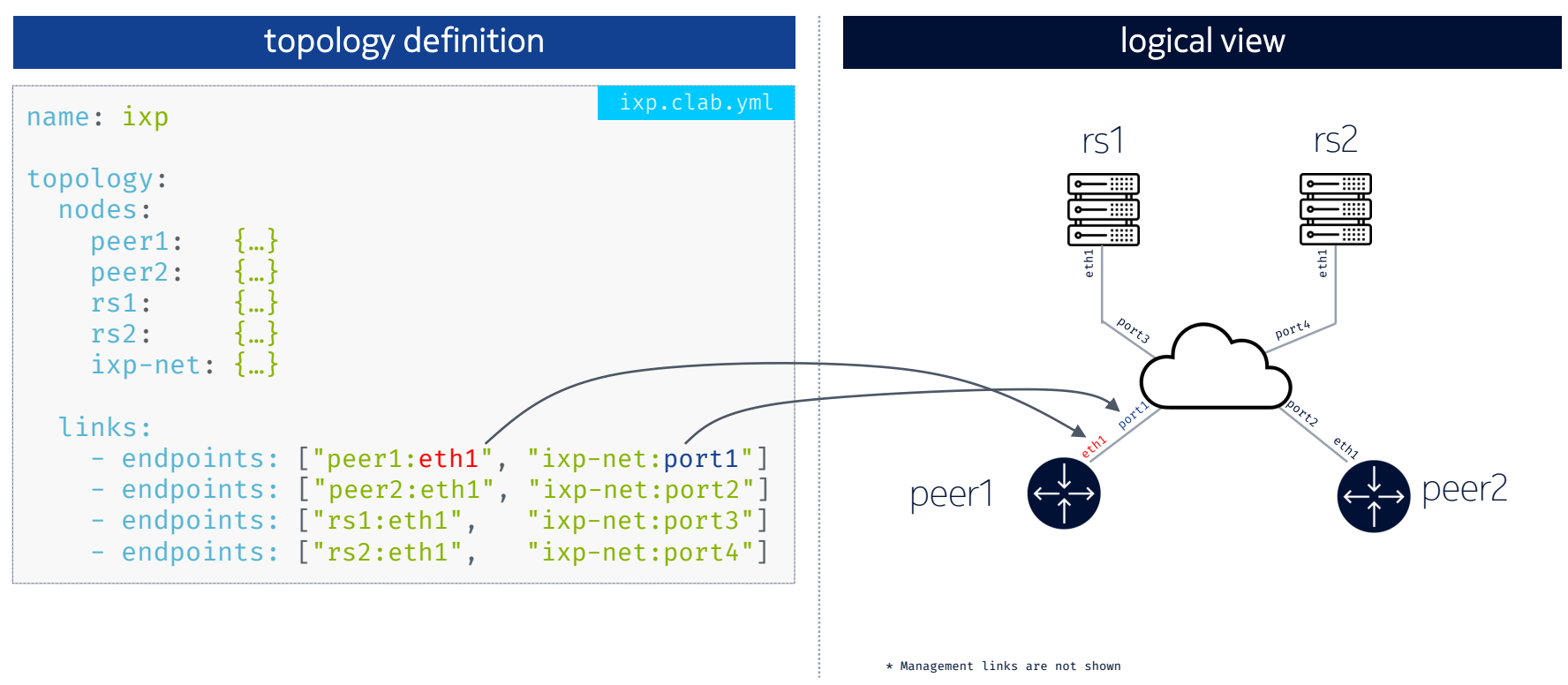

### Deploying the lab

 $\bullet\bullet\bullet$ ..:~/hellt/sros-frr-ixp-lab  $4 \bullet 1$ 

root@devbox:~/hellt/sros-frr-ixp-lab git:(main)±1 containerlab deploy -t ixp.clab.yml

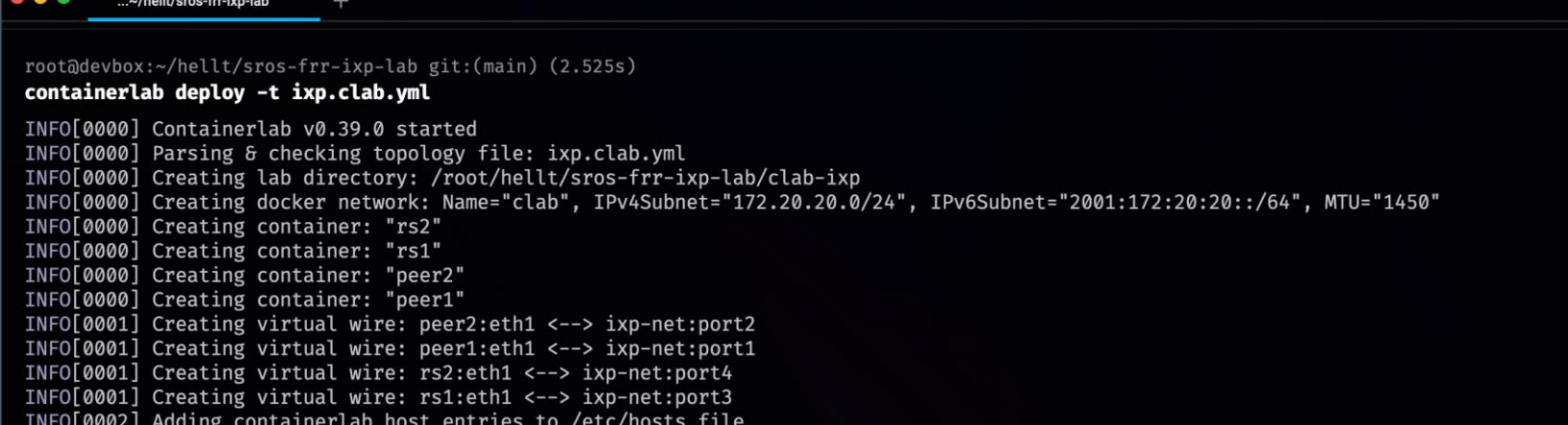

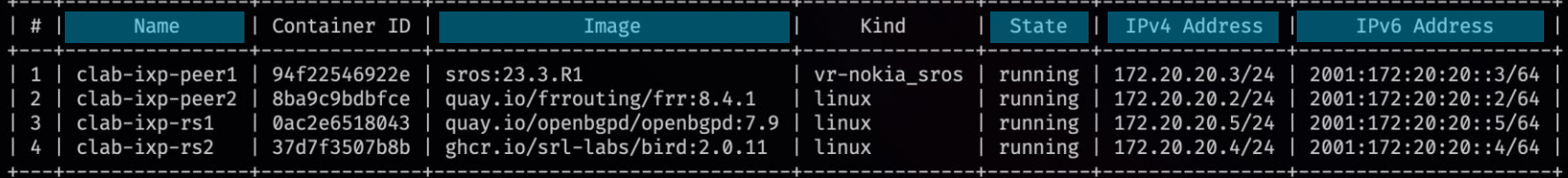

#### root@devbox:~/hellt/sros-frr-ixp-lab git:(main)±1

 $4 \bullet \bullet$ 

#### **Containerlab** Connecting to the nodes

### **SSH ssh admin@clab-ixp-peer1** admin@clab-ixp-peer1's password: [/] A:admin@peer1#

#### Docker exec

#### **docker exec –it clab-ixp-rs2 birdc**

BIRD 2.0.11 ready. bird>

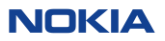

root@devbox:~/hellt/sros-frr-ixp-lab git:(main) (11.93s) docker exec -it clab-ixp-rs2 birdc

BIRD 2.0.11 ready.

root@devbox:~/hellt/sros-frr-ixp-lab git:(main)±1

docker exec -it clab-ixp-peer2 -detach

#### Building an IXP lab Adding startup configurations

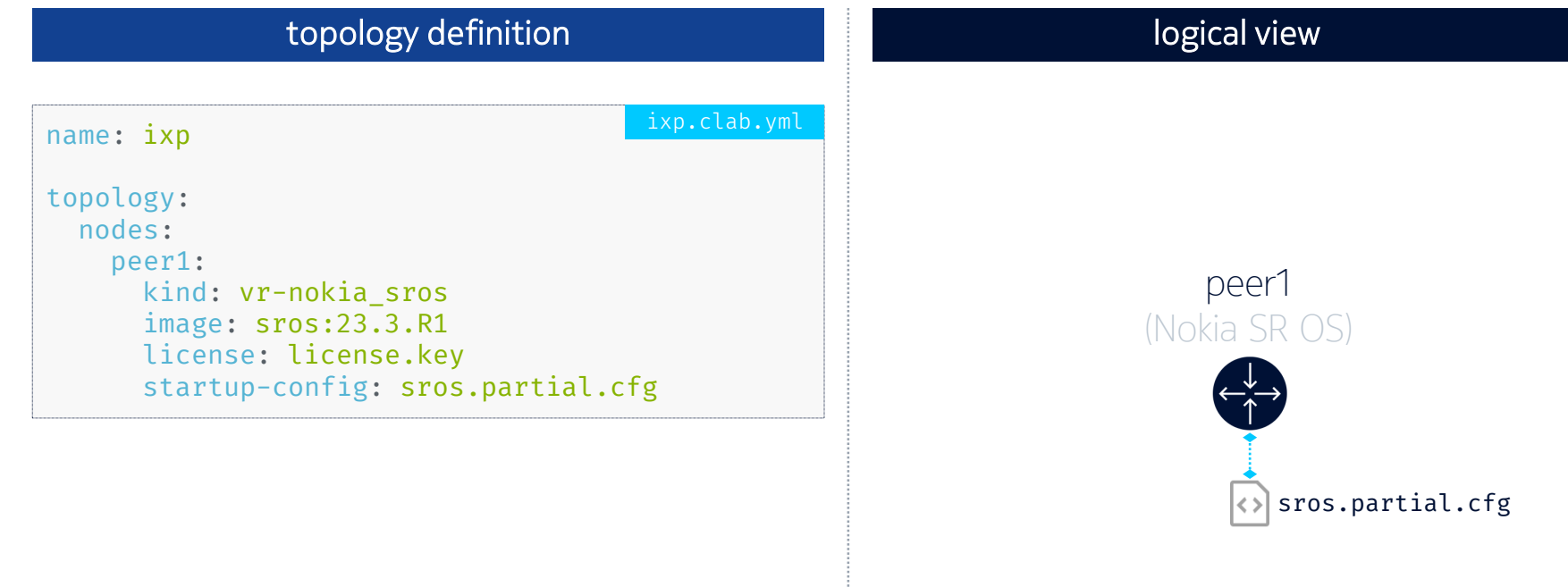

#### Building an IXP lab Adding startup configurations

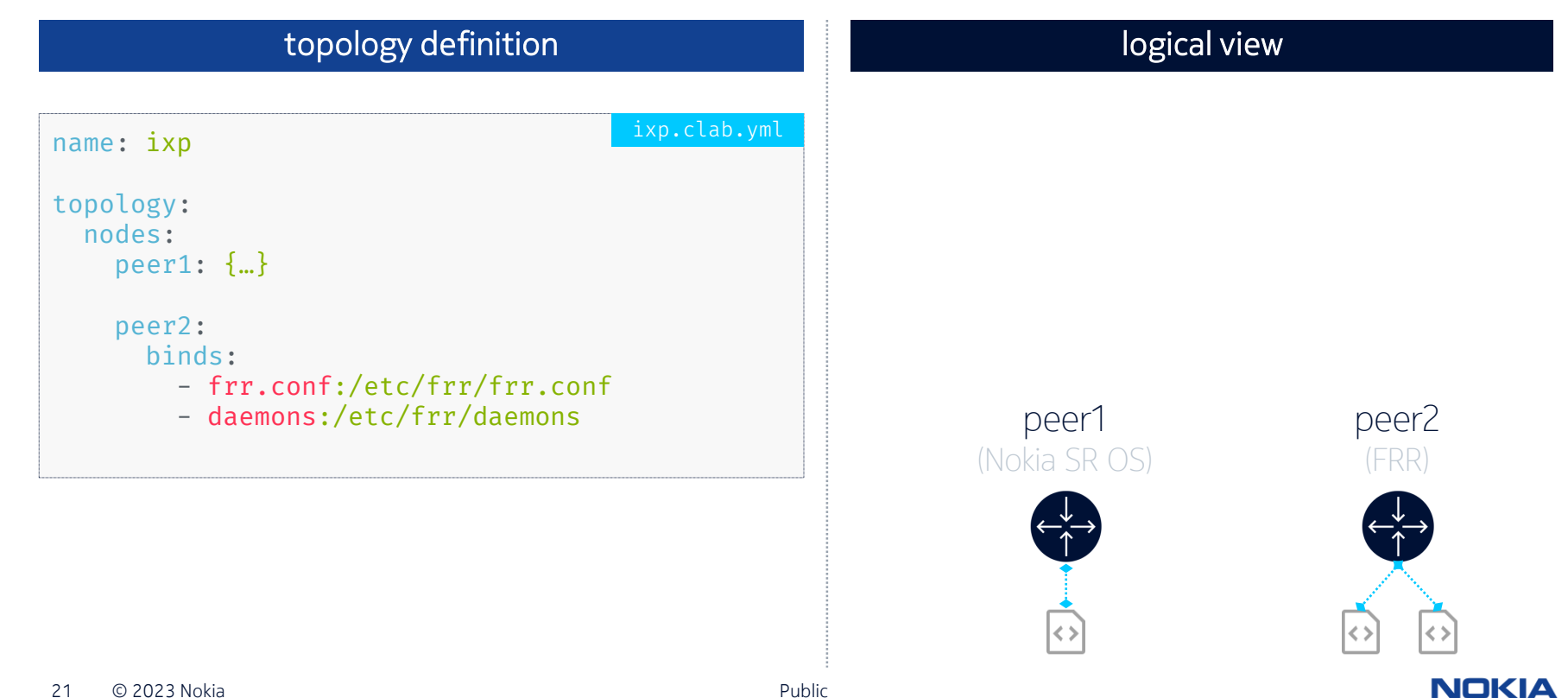

### Building an IXP lab Adding startup configurations

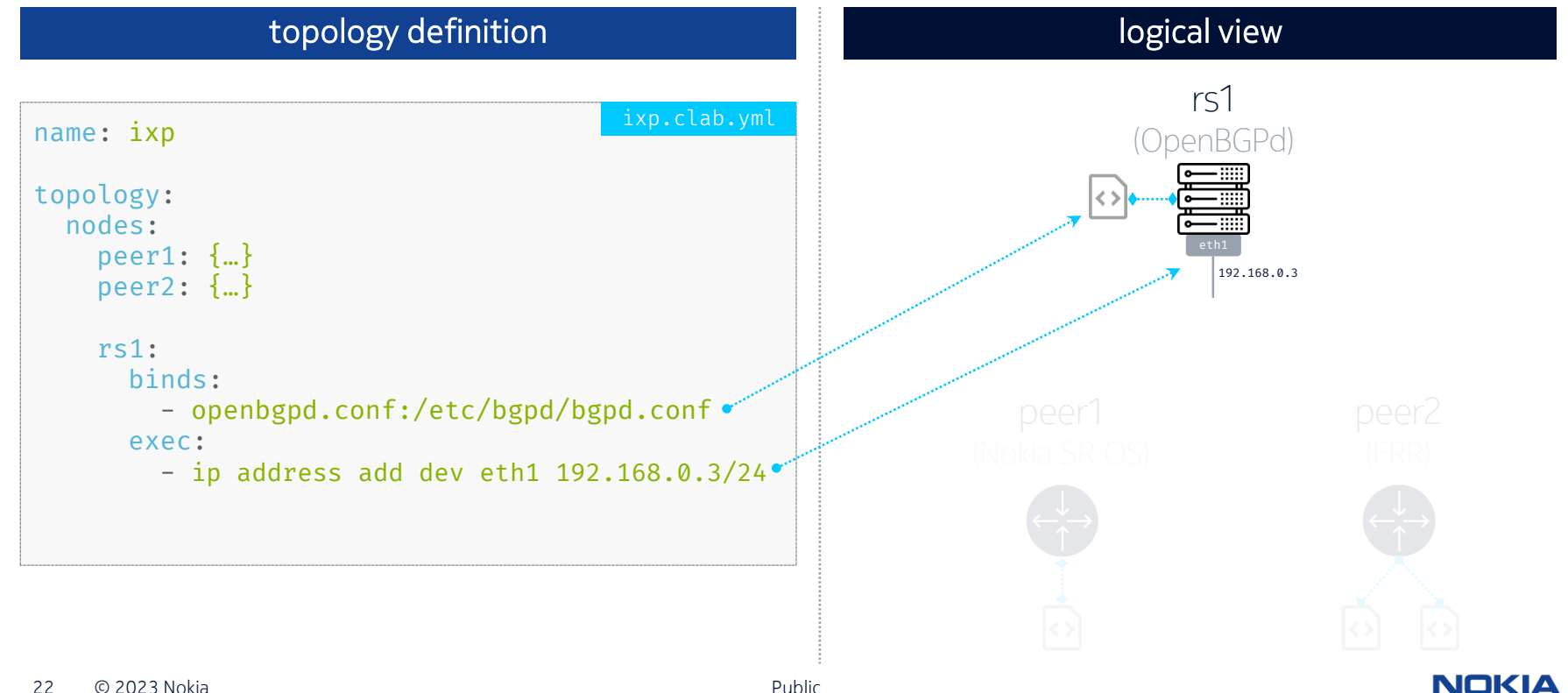

#### $\bullet\bullet\bullet$ ..:~/hellt/sros-frr-ixp-lab

root@devbox:~/hellt/sros-frr-ixp-lab git:(main)

### What next?

- ~All IXP use cases
	- **ACL filtering**
	- **MAC** filtering
	- **BUM** filtering
	- **RPKI** validation
	- **MANRS** conformance
	- Route Servers config (ARouteServer)
	- **Looking glass integration**
	- **Vendor try-out**

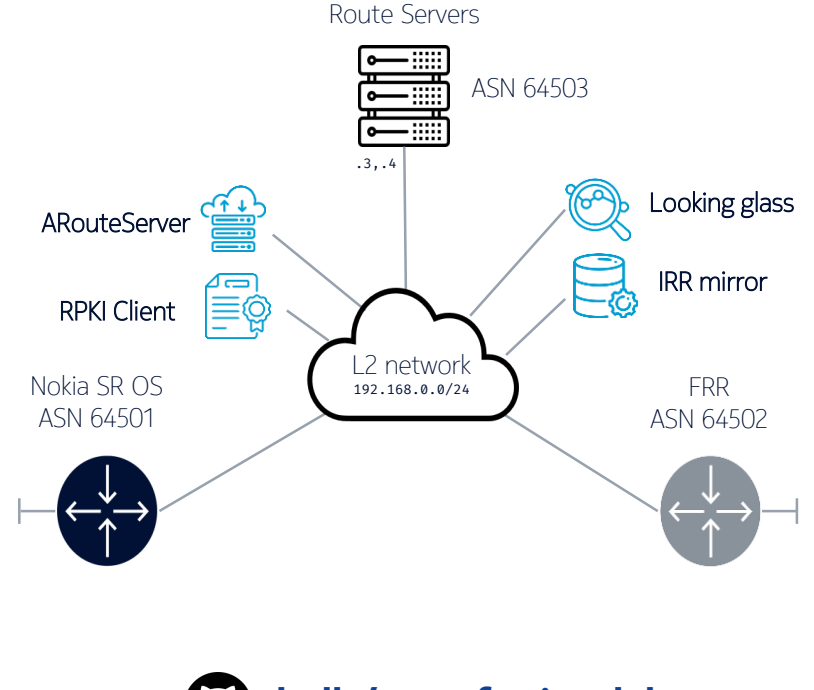

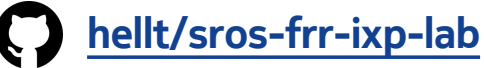

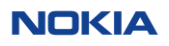

#### -ah A to Z explanation

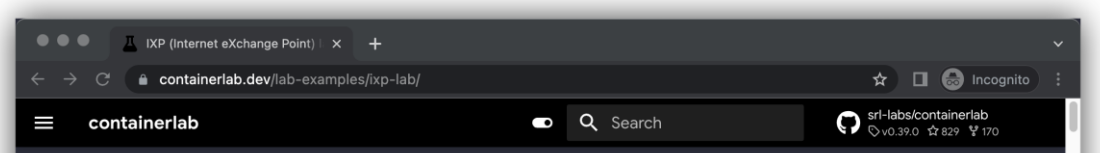

#### Internet eXchange Point (IXP) lab

Internet eXchange Points are the glue that connects the Internet. They are the physical locations where ISPs, CDNs and all other ASN holders connect to exchange traffic. While traffic exchange might sound simple, it is a complex process with lots of moving parts:

- Peering routers configuration.
- Route Servers configuration.
- Route filtering.
- MANRS compliance.
- RPKI validation.
- IXP services enablement.

Each of these topics is a whole body of knowledge on its own and various Internet exchange consortiums have published best practices and quidelines to help IXP operators and their members to configure their networks properly.

The quidelines and current best practices are best to be practiced in a lab environment. And with this thought in mind we present containerlab users with this hands-on lab simulating an IXP with Route Servers

Table of contents Lab summary Prerequisites Lab topology Obtaining container images Topology definition Peers Route Servers Peering LAN and links **Basic configuration** SR OS **FRR** Route Servers Lab lifecycle Deploying the lab Inspecting the lab Destroying the lab Accessing the lab nodes Basic service verification

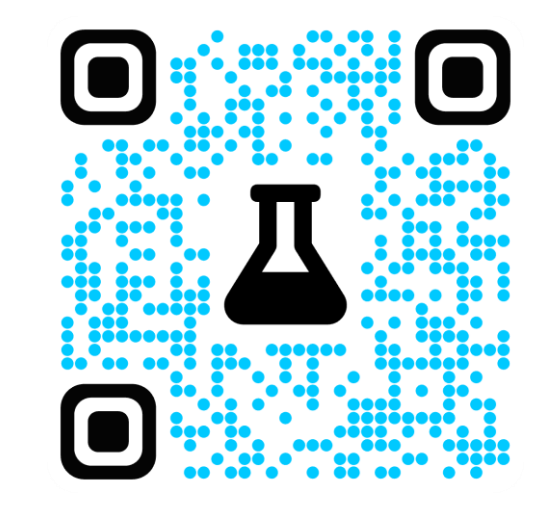

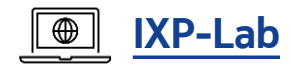

**NOKIA** 

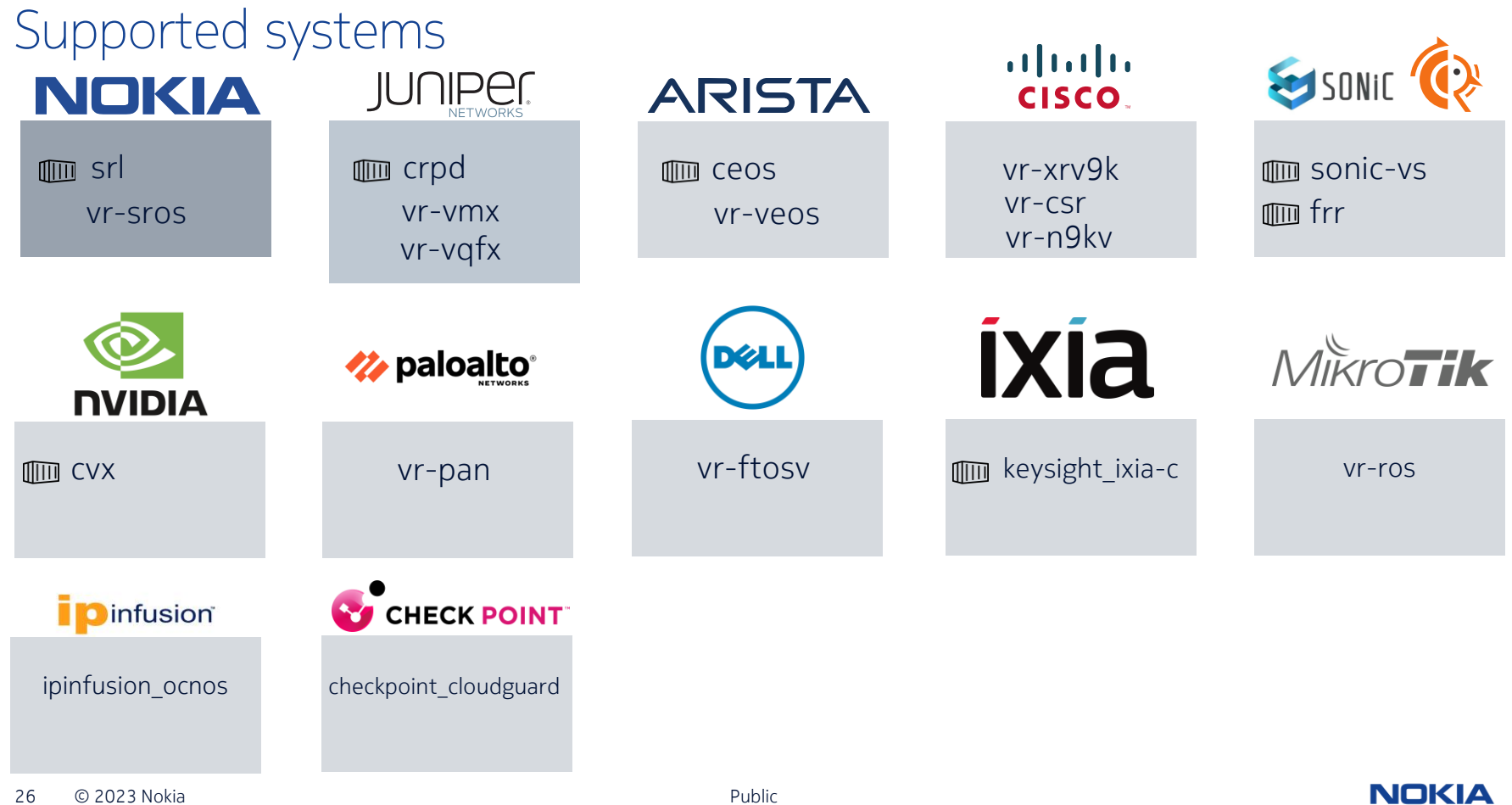

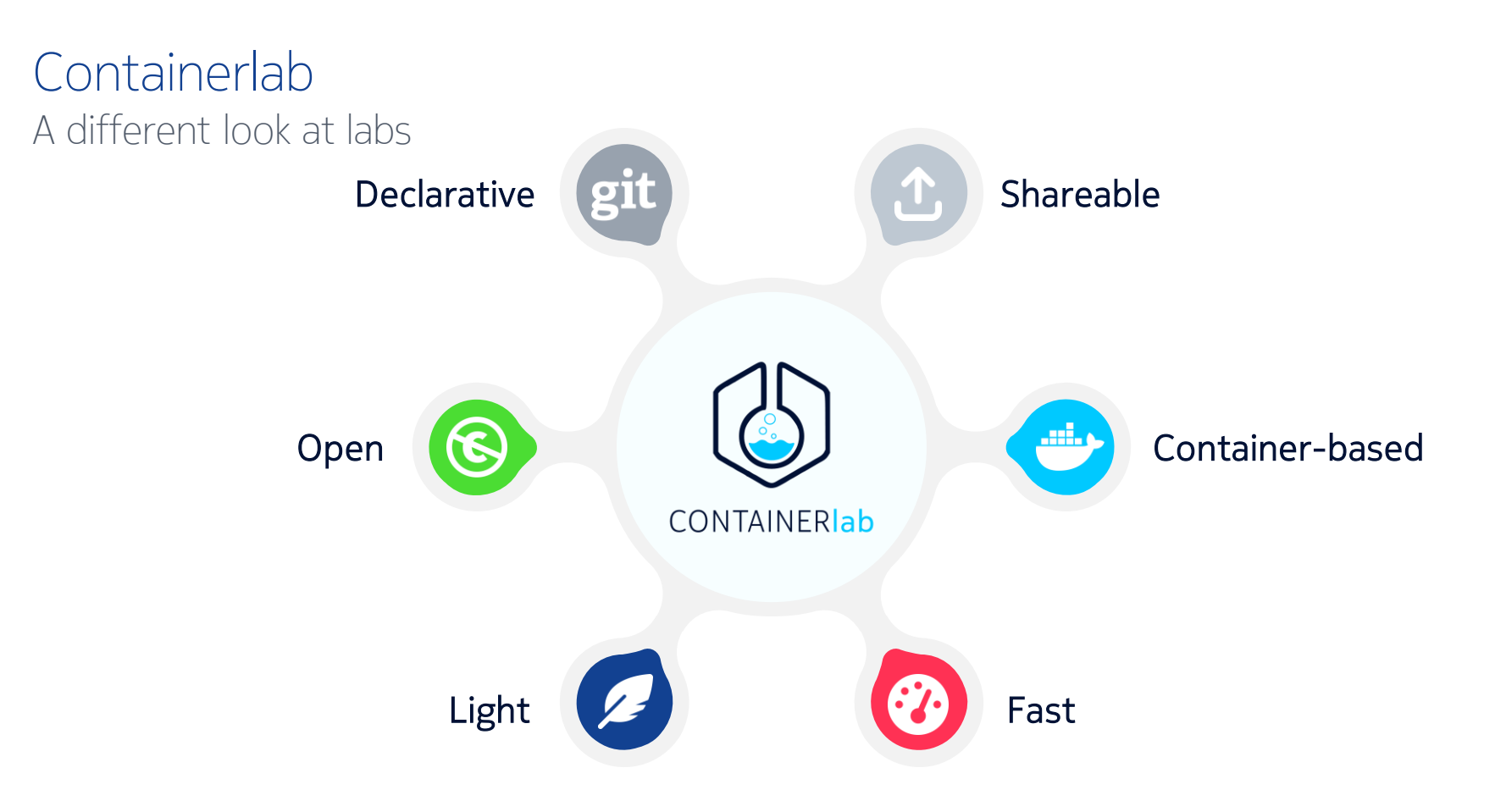

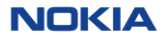

**Containerlab** Get in touch

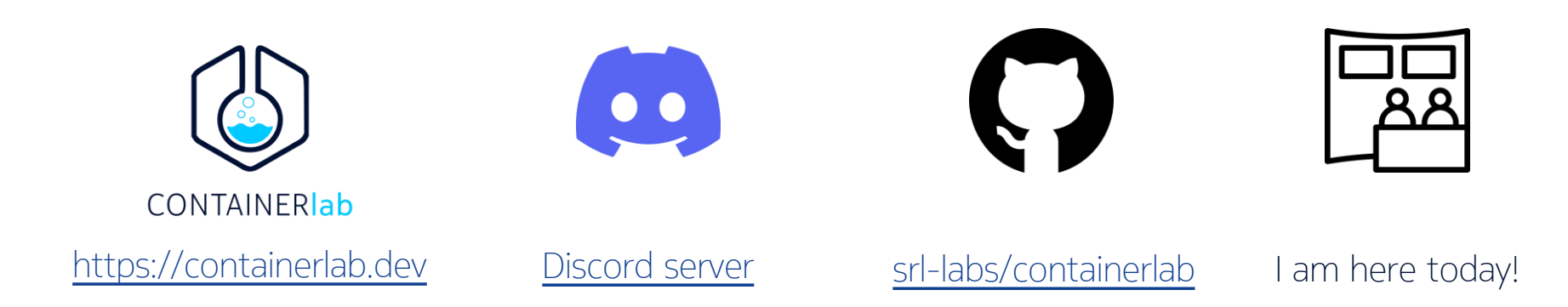

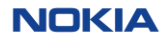

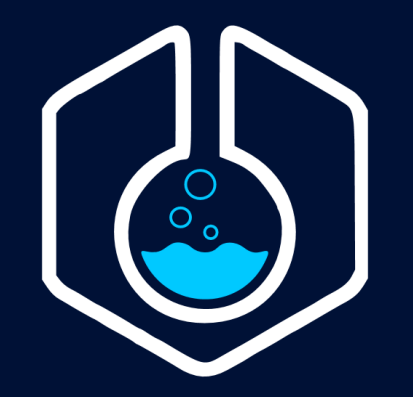

# CONTAINERIab

https://containerlab.dev